## *SOLUCIÓNAL PROBLEMA BIOQUÍMICO INTRODUCCIÓN AL DISEÑO DE OLIGONUCLEÓTIDOS PARA LA PCR EN TIEMPO REAL*

1.1. En el sitio WEB indicado [\(https://www.ncbi.nlm.nih.gov\)](https://www.ncbi.nlm.nih.gov/) se debe introducir el nombre de la proteína de interés junto con la especie (Sorcin *Homo sapiens*) y presionar la tecla Entrar (┘). Dentro de la sección Genomes (enlistada abajo a la izquierda de la página: [https://www.ncbi.nlm.nih.gov/search/all/?term=sorcin%20homo%20sapiens\)](https://www.ncbi.nlm.nih.gov/search/all/?term=sorcin%20homo%20sapiens) se deben obtener numerosos resultados en la pestaña de Nucleotide. Éstos se deben revisar hasta encontrar la secuencia de interés:

Homo sapiens sorcin (SRI), transcript variant 1, mRNA (1,972 bp linear mRNA, Accession: NM\_003130.4 GI: 1780222544).

Al presionar la tecla Entrar  $(1)$  de la variante 1, se encontrará la secuencia del transcrito, al final de la página, con el siguiente formato:

1 gcagtctgca gcatggcgta cccggggcat cctggcgccg gcggcgggta ctacccaggc 61 gggtatggag gggctcccgg agggcctgcg tttcccggac aaactcagga tccgctgtat 121 ggttactttg ctgctgtagc tggacaggat gggcagatag atgctgatga attgcagaga 181 tgtctgacac agtctggcat tgctggagga tacaaacctt ttaacctgga gacttgccgg 241 cttatggttt caatgctgga tagagatatg tctggcacaa tgggtttcaa tgaatttaaa

Los exones aparecen señalados justo arriba de la secuencia del transcrito, al contarlos se obtiene su número. Adicionalmente, si se presiona la tecla Entrar  $(1)$  en cualquiera de ellos, se obtiene su secuencia, longitud y posición dentro del mRNA.

Número de Exones: 8

1.2 El número de acceso de cada variante del transcrito se presenta con el siguiente formato:

NM\_XXXXXX.#. NM es el código para transcritos codificantes de proteínas; XXXXXX representa el número único asignado a cada secuencia y  $#$  es la versión de dicha secuencia.

Variante 1: NM\_003130.4

1.3 Para obtener la secuencia codificante, dentro de la misma página se deben localizar las siglas CDs, del inglés *coding sequence*. Al presionar la tecla Entrar (┘) sobre CDs aparece sombreada la región codificante en la secuencia del transcrito que corresponde a:

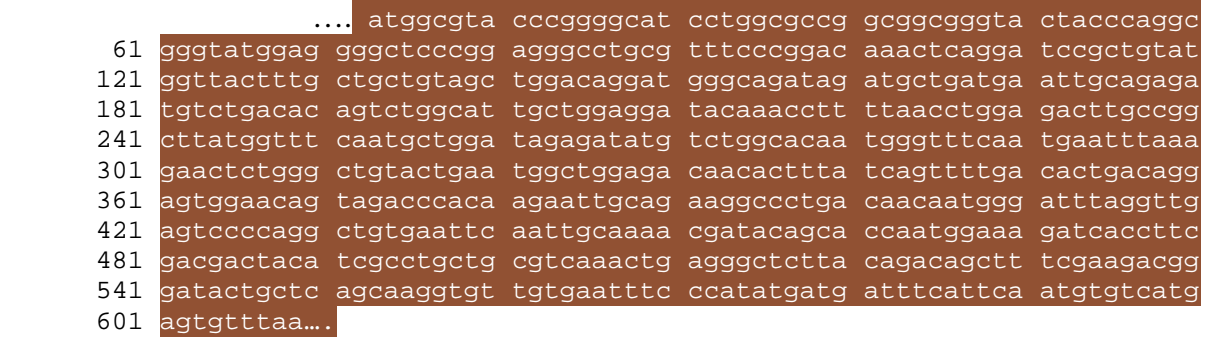

1.4. La secuencia de aminoácidos de la variante 1 se obtiene en la sección *Related Information*, en la pestaña de *Protein*, a la derecha de la misma página; se presiona la<br>tecla Entrar (<sup>1</sup>) y se obtiene la secuencia al final de la página tecla Entrar (┘) y se obtiene la secuencia al final de la página <https://www.ncbi.nlm.nih.gov/protein/4507207>:

- 1 maypghpgag ggyypggygg apggpafpgq tqdplygyfa avagqdgqid adelqrcltq
- 61 sgiaggykpf nletcrlmvs mldrdmsgtm gfnefkelwa vlngwrqhfi sfdtdrsgtv
- 121 dpqelqkalt tmgfrlspqa vnsiakryst ngkitfddyi accvklralt dsfrrrdtaq
- 181 qgvvnfpydd fiqcvmsv

2. En *Primer Blast* [\(https://www.ncbi.nlm.nih.gov/tools/primer-blast/\)](https://www.ncbi.nlm.nih.gov/tools/primer-blast/) se introduce el código de acceso de la variante 1 en la pantalla ubicada en el extremo superior izquierdo (alternativamente se puede introducir la secuencia del transcrito). Luego, se modifican los parámetros para el diseño de los cebadores en las secciones correspondientes, que se indican abajo.

2.1. Para obtener cebadores con una Tm superior a 55°C, en la sección *Primer Parameters* establecer una temperatura mínima de 56°C.

2.2. Para modificar el porcentaje de GC, en la sección *Advanced Parameters* al final de la página, presionar el símbolo de + para desplegar. En la subsección *Primer Parameters*, →*Primer GC content* (%) se establece el rango porcentual de GC, en este caso mínimo: 40% y máximo: 54%.

2.3. El tamaño del amplicón se define en la sección *Primer Pa*rameters →*PCR product* size introduciendo los rangos deseados, mínimo: 70 bp, máximo: 200 bp.

2.4. Para que el amplicón generado posea una secuencia inter-exónica, en la sección *Exon/intron selection →exon junction span* seleccionar la opción *Primer must span an exon-exon junction*, es decir, el cebador debe abarcar una unión exón-exón.

*Primer Blast* cuenta con varios parámetros estándares predefinidos por lo que en muchos casos no es necesario modificarlo. Al tener todos los parámetros listos, presionar la opción *Get Primers* al final de la pantalla, y esperar los resultados.

De manera predeterminada, el programa genera un máximo de 10 pares de cebadores que cumplen con las condiciones solicitadas por lo que, idealmente, cualquier par sería óptimo para el ensayo.

3. El alineamiento correcto permite una amplificación adecuada a la que se esquematiza en la Figura 1A. Una cantidad elevada de mutaciones desconocidas en el primer exón de la variante 1 dificultarían, o incluso impedirían el correcto alineamiento del cebador en esta región ya que éste es diseñado para la variante ordinaria sin mutaciones (Figura 1B).

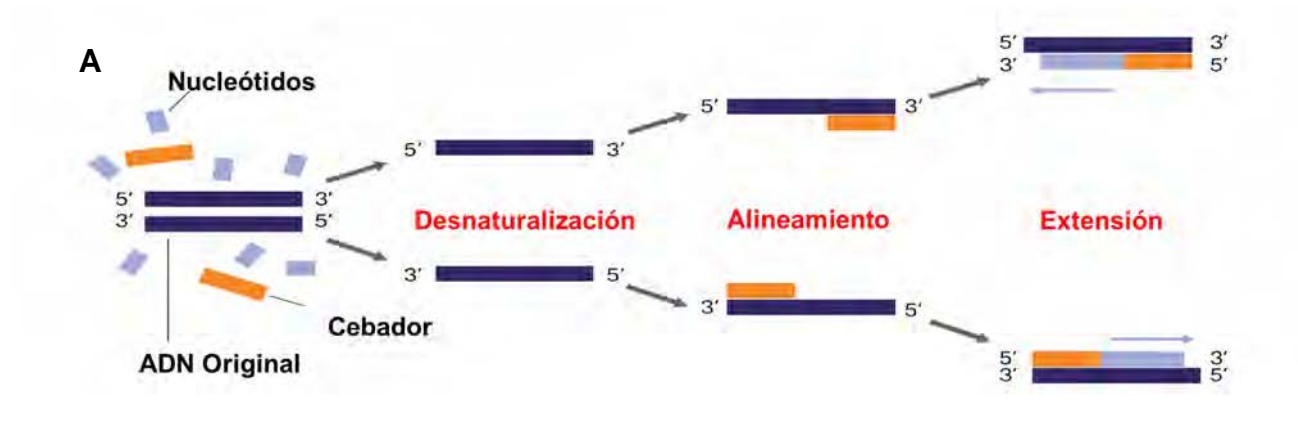

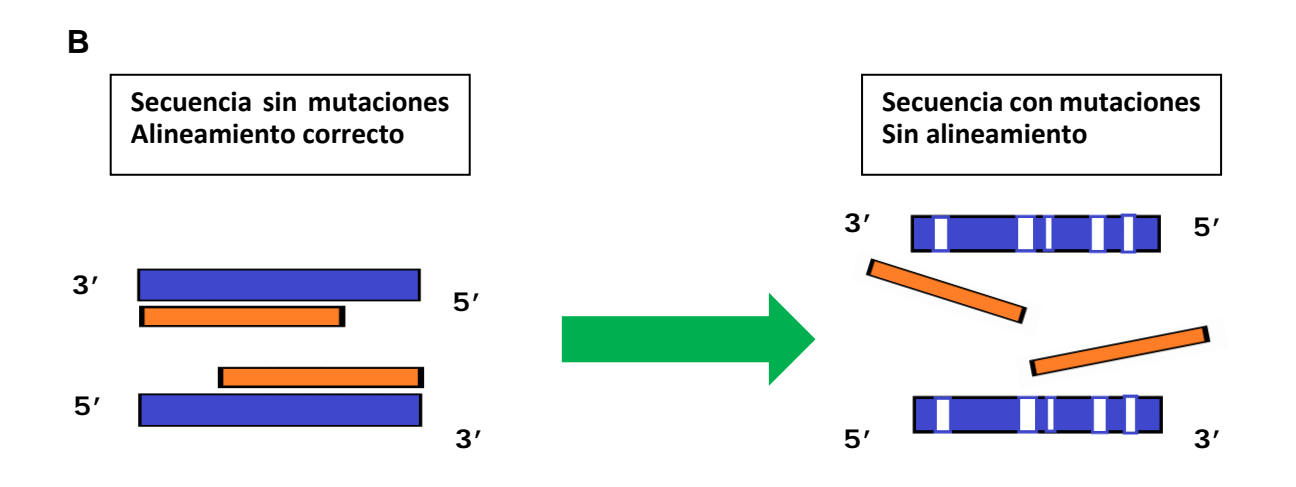

**Figura 1. Importancia del diseño de cebadores en una PCR. A)** Representación esquemática de las diferentes etapas en una PCR tradicional. **B)** Impedimento del alineamiento correcto de los cebadores debido a las mutaciones (representadas con rectángulos blancos en la hebra original).

4. Para amplificar una secuencia específica dentro de un transcrito se deben diseñar cebadores que alineen en sus extremos. En este caso, para amplificar una secuencia perteneciente al quinto exón, se deben determinar los extremos de éste. Esta información está en la sección de exones descrita en la pregunta 1. Ya determinados los límites del exón 5, dirigirse a *Primer Blast* (https://www.ncbi.nlm.nih.gov/tools/primer-blast/) y especificar el rango de amplificación, señalando [dónde deben alinearse los cebadores](https://www.ncbi.nlm.nih.gov/tools/primer-blast/) *forward* y *reverse*. Este parámetro se encuentra justo al lado derecho de la pantalla donde se introduce el código de acceso inicial y posee intervalos designados como *from* y *to* (desde y hasta) para cada cebador. En el extremo *from* del cebador *forward*, introducir la base inicial del exón (base 262) y en el extremo *to* del cebador *reverse* introducir la base final del exón (base 409). Con esto restringimos la región de amplificación solo a este exón. <a>

## **REFERENCIAS**

- 1. Shampo, M. A.; Kyle, R. A. (2002). Kary B. Mullis — Nobel Laureate for procedure to replicate DNA. Proceedings (Mayo Clinic) 77 (7): 606.
- 2. Schochetman, G., Ou, C. Y., & Jones, W. K. (1988). Polymerase chain reaction. The Journal of infectious diseases, 158(6), 1154-1157.
- 3. Joshi, M., & Deshpande, J. D. (2010). Polymerase chain reaction: methods, principles and application. International Journal of Biomedical Research, *2*(1), 81-97.
- 4. Kubista, M., Andrade, J. M., Bengtsson, M., Forootan, A., Jonák, J., Lind, K. & Zoric, N. (2006). The real-time polymerase chain reaction.

Molecular aspects of medicine, 27(2-3), 95-125.

- 5. Maddocks, S., & Jenkins, R. (2016). Understanding PCR: A practical benchtop guide. Academic Press.
- 6. Rueda A, Song M, Toro L, Stefani E, Valdivia HH. Sorcin modulation of Ca2+ sparks in rat vascular smooth muscle cells. J Physiol. 2006; 576(Pt 3): 887– 901.
- 7. Shabnam, B., Padmavathi, G., Banik, K., Girisa, S., Monisha, J., Sethi, G., & Kunnumakkara, A. B. (2018). Sorcin a potential molecular target for cancer therapy. Translational Oncology, 11(6), 1379-1389.